## コースにユーザを登録する

「参加者」タブをクリックし、「ユーザを登録する」をクリックします。

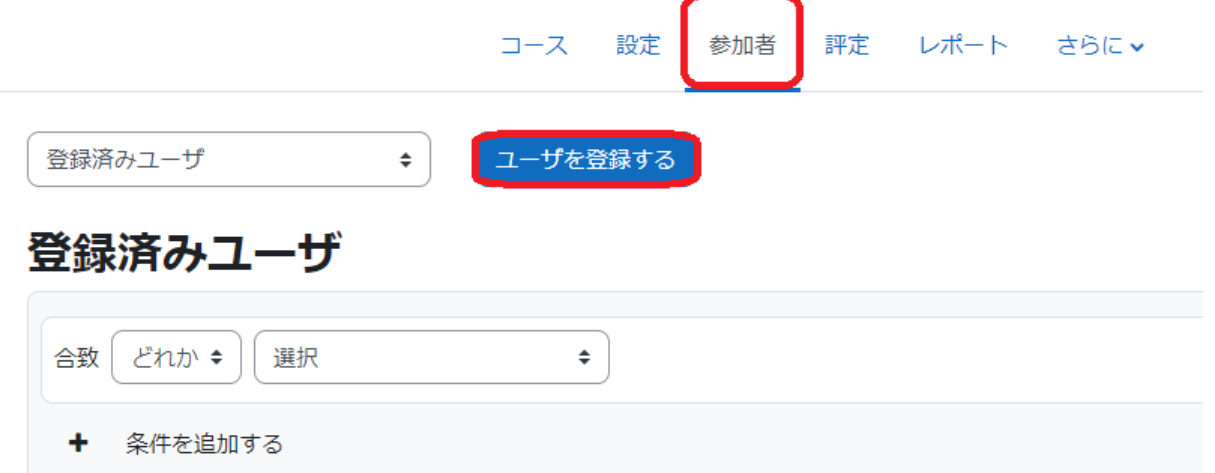

以下のような小ウィンドウが出ますので、登録するユーザのロールを「ロールを割り当てる」から決定し(デフォルトでは「学生」となっております。共担の先生を登録さ れる場合は「教師」を選択してください)、  $\overline{\phantom{a}}$ 

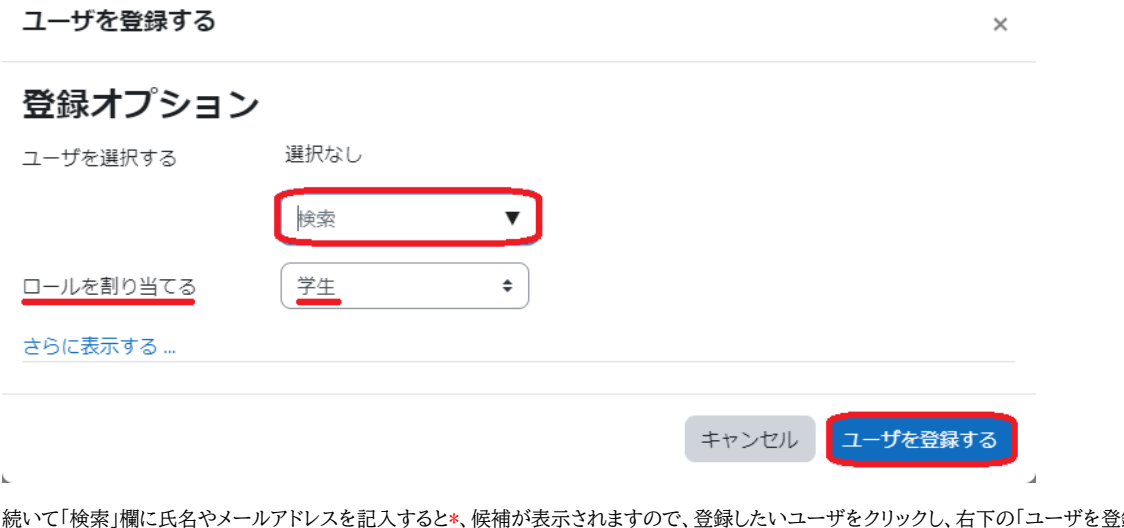

「録する」ボタンをクリックする と、登録が完了します。  $\tau$ 

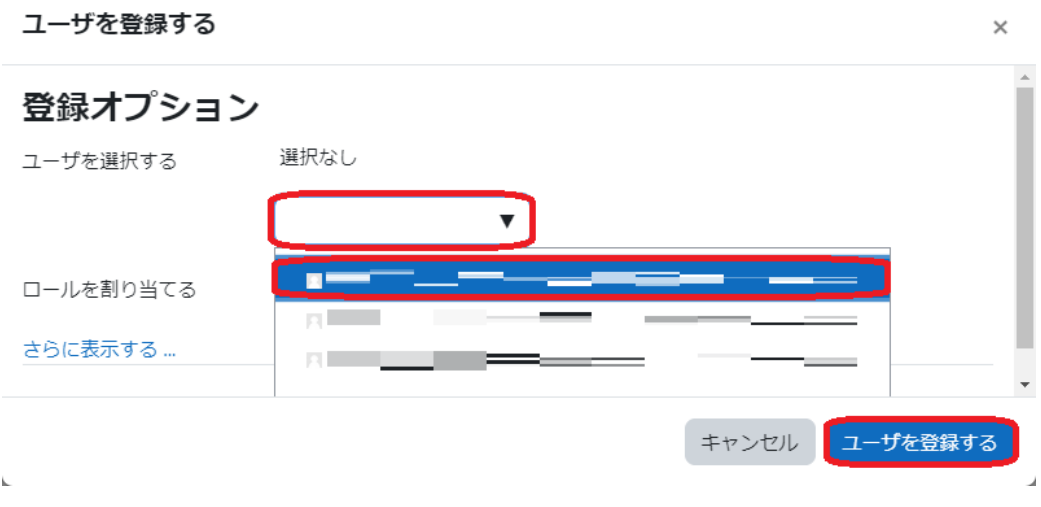

\*よくある氏名で検索しても候補が多すぎることがありますので、アカウント名やメールアドレスで検索することをお勧めします。

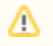

フルネームで検索する場合は、姓(半角スペース)名の順ではなく、名(半角スペース)姓の順で検索するとヒットします。 例)「工繊 太郎」で検索したい場合、「太郎 工繊」で検索する。